Tango and Docker containers Michal Liszcz (S2Innovation), Matteo Di Carlo (INAF) ICALEPCS 2019, New York

#### **Containers**

- 1. Easy way for packaging applications and dependencies
- 2. Repeatable environments for development, build, testing and CI stages
- 3. Possibility to scale applictions: from dev's laptop to a prod. server
- 4. A combination of kernel primitives: namespaces, cgroups and chroot
- 5. **Docker** is an implementation of Open Container Initiative (OCI) spec.
- 6. Containers vs Virtual Machines (source: [docker.com\)](https://www.docker.com/resources/what-container):

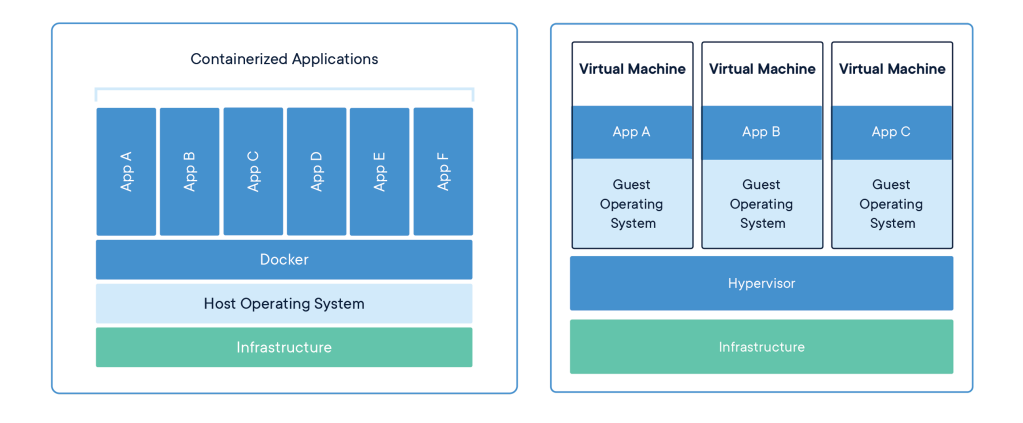

### Tango on Docker—hands-on tutorial

1. Four Docker containers connected into a dedicated network

2. Materials available online:<https://tiny.cc/TangoDocker>

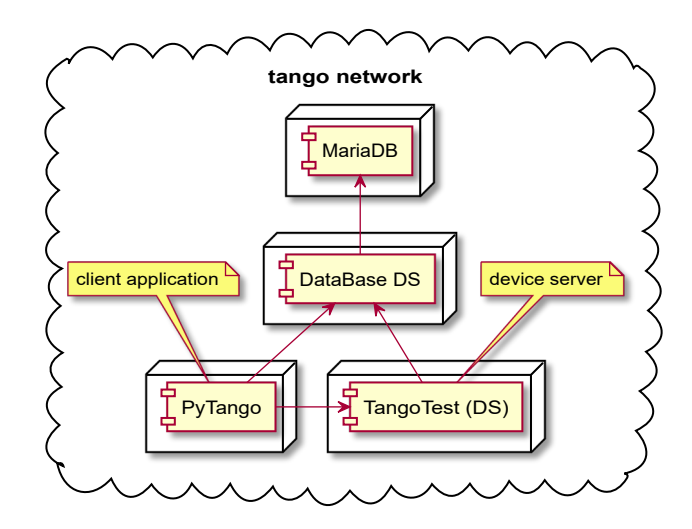

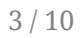

## Hands-on (1/4)—Network and MariaDB

\$ docker network create tango-nw

\$ docker run -**it** --rm --name mariadb --network tango-nw \ -e MYSQL\_ROOT\_PASSWORD=secret mariadb:10.4

#### Hands-on (2/4)—DataBase DS

\$ docker run -**it** --rm --name databaseds --network tango-nw ubuntu:bionic

\$ **export** DEBIAN\_FRONTEND=noninteractve \$ apt **install** -y tango-db

\$ mysql -h **mariadb** -u root -psecret

mysql> **create database** tango; mysql> exit

\$ mysql -h **mariadb** -u root -psecret -D tango \ < /usr/share/dbconfig-common/data/tango-db/install/mysql

\$ TANGO\_HOST=localhost:10000 MYSQL\_HOST=mariadb:3306 MYSQL\_USER=root \ MYSQL\_PASSWORD=secret MYSQL DATABASE=tango \ /usr/**lib**/**tango**/**DataBaseds** 2 -**ORBendPoint giop**:**tcp::10000**

## Hands-on (3/4)—TangoTest (device server)

6 / 10

\$ docker run -**it** --rm --name tango-test --network tango-nw ubuntu:bionic

\$ **export** DEBIAN\_FRONTEND=noninteractve \$ apt **install** -y tango-test

- \$ export TANGO\_HOST=databaseds:10000
- \$ /usr/**lib**/**tango**/**tango\_admin** --**add**-**server** \ TangoTest/test01 TangoTest icalepcs/test/1
- \$ /usr/**lib**/**tango**/**TangoTest test01**

# Hands-on (4/4)—PyTango (client app)

\$ docker run -**it** --rm --name tango-client --network tango-nw ubuntu:bionic

\$ **export** DEBIAN\_FRONTEND=noninteractve \$ apt **install** -y python-pytango

\$ export TANGO\_HOST=databaseds:10000 \$ python

>>> **import** tango >>> proxy = tango.DeviceProxy("icalepcs/test/1") >>> proxy.Status() 'The device is in RUNNING state.' >>> proxy.double\_scalar 255.84406383401958

#### Dockerfile

# pytango.Dockerfile

**FROM** ubuntu:bionic

**ENV** DEBIAN\_FRONTEND=noninteractive

**RUN** apt-get update \ && apt-get install -y python-pytango

**ENTRYPOINT** ["/usr/bin/python"]

\$ docker build -t tango-pytango -f pytango.Dockerfile . \$ docker run -**it** --rm tango-pytango

>>> **import** tango

# Docker Compose (1/2)

\$ /usr/bin/tree .├── databaseds.Dockerfile — docker-compose.yaml ├── mariadb.Dockerfile  $-$  pytango.Dockerfile  $-$  tangotest.Dockerfile 0 directories, 5 files \$ docker-compose -p icalepcs up ... tangotest\_1 | Ready to accept request \$ docker attach icalepcs\_pytango\_1

>>> **import** tango >>> proxy = tango.DeviceProxy("sys/test/1") >>> proxy.Status() 'The device is in RUNNING state.'

# Docker Compose (2/2)

version: '3' services: mariadb: build: context: . dockerfile: mariadb.Dockerfile environment: MYSQL\_ROOT\_PASSWORD: secret databaseds: build: context: . dockerfile: databaseds.Dockerfile environment: TANGO\_HOST: 'localhost:10000' MYSQL\_HOST: 'mariadb:3306' MYSQL\_USER: root MYSQL\_PASSWORD: secret

 tangotest: build: context: . dockerfile: tangotest.Dockerfile environment: TANGO\_HOST: databaseds:10000 pytango: stdin open: true tty: true build: context: . dockerfile: pytango.Dockerfile environment: TANGO\_HOST: databaseds:10000